# Number by ther Colors Help - Contents

**Overview** Menu Commands Take a Look Author Etc.

#### Number by the Colors Help - Overview

Number by the Colors was conceived as an HTML coding helper. It is based on the assumption that it would be desirable to be able to choose a page background or text color from a windows color dialog box, and then have the corresponding hex number returned (ie #F298C3). Number by the Colors displays a hex number for the color chosen and offers the option of copying the string to the clipboard. From there it can be easily pasted into the HTML document (ie <FONT COLOR = #F298C3>A line of text goes here</FONT>).

Number by the Colors now includes the option of saving several color lists to disk with a custom (user-chosen) name matched to the hex number of each color in the list. Each list can be saved before closing the application, and reloaded after opening the application, but only one color list at a time can be loaded into memory A unique file name must be given to each list you wish to save on the disk. If you save a list of colors with a file name that already exists it will be overwritten without asking for comfirmation, and conversely, if you load a list of colors from disk it will overwrite the list currently in memory. The only way to add to a list on disk is to load it via the File/Load List command and then add to the list , then save it via File/Save List before closing the application. The ability to save color lists is based on the assumption that one may wish to use certain color combinations throughout a web site and will find it useful to name a custom color and pick it from a list for using again and again.

Number by the Colors now offers three different sample elements to which a chosen color can be applied. This allows you to easily visualize what, for example, #8587ED text looks like on a #E1F0D2 background. This version also has a Roll Up feature that allows you to stick Number by the Colors in a corner of your workspace out of the way but easily available.

Number by the Colors now offers a factoring slider that can be used to change each of the RGB values of a color proportionally to achieve different shades or intensities of a custom color.

To intsall Number by the Colors simply unzip all files to directory of your choice. Number by the colors neither adds files nor changes files on any other directory on your system. To uninstall delete the directory.

## Number by the Colors - Menu Commands

**File**

 Load List Save List **Exit** 

**Edit**

Copy to Clipboard

**Options**

Roll Up Stay on Top Disable/Enable Hints Enable/Disable Lists

Choosing LoadList from the File menu will call an open file dialog box. The files used by Number by the Color have a '.clr' extension. The dialog box will open by default in the directory of the NBC executable and show files with the .clr extension that have been previously saved. Number by the Colors comes with a default list of colors named 'nbcsamp.clr'

Choosing Save List from the File menu will open a save file dialog box. It will open to the directory of the NBC executable with a default extension of '.clr'. The files can be saved anywhere, but the default extension is the only one Number by the Colors will recognise. If you choose to save a file using a name that already exits in the directory, it will be overwritten without asking for comfirmation.

Choosing Exit from the File menu will terminate the Number by the Colors application. It will NOT prompt to save a color list that has had new colors added to it.

Choosing Copy to Clipboard from the Edit menu will copy the string in the field labled 'Hex Value' to the Windows clipboard. The string in the 'Hex Value field always relates to the color of the active sample element. Number by the Colors will copy nothing else to the clipboard, nor will it cut or paste anything.

Choosing Stay on Top from the Options menu will cause Number by the Colors to remain in front other windows even if they have focus so that when you edit your HTML document, Number by the Colors stays visible and available.

Disable/Enable Hints - This menu choice toggles the pop up hints off or on. A future version of Color by the Numbers will include an ini file to save this setting between sessions. In this version, you have to turn off the hints each time you open the application; they are on by default.

Enable/Disable Lists - Number by the Colors can be used without using lists of custom colors. If Disable Lists is chosen from Options menu, Number by the Colors allows the user to choose one color at a time from the color dialog box. Choosing Enable Colors allows the user to name and save selected colors for later use.

### **Number by the Colors - Take a Look**

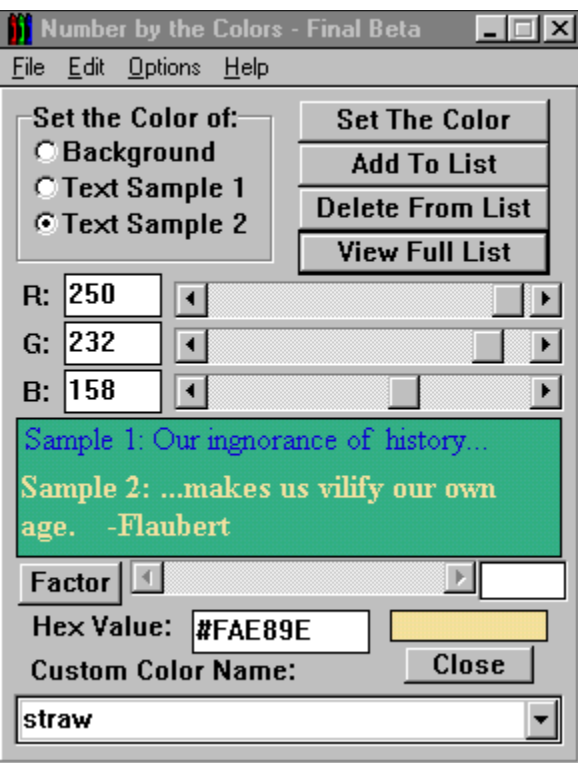

**Set The Color**: Clicking on this button will call the color dialog and apply the chosen color to one of the sample elements. Choose which sample element you wish to apply the color to in the 'Set the Color of': box or by clicking once directly on the sample element you wish to set before clicking the Set The Color button. Setting the color will also change the values in the Hex Value field and the values in the R:, G: and B: fields to the appropriate numbers. Editing the R:, G: and B; values directly or changing the values with the sliders will change the Hex Value and the color color of the currently chosen sample element.

**Add To List:** Clicking this button will add the color of the currently chosen sample element to the list of custom colors stored in the drop down edit called Custom Color Name. A name must be given to the color before in cant be saved to the list. Number by the Colors will not prevent you from saving the same color more than once, nor will it check for duplicate color names.

**Factor:** Clicking on this button activates the scrollbar and sets the initial value to 50%. The color of the active sample element can be adjusted lighter or darker by moving the slider. This is not technically rigorous color shading; it's just a quick and dirty way to adjust all three color values proportionally . In the final release of Number by the Colors I hope to implement a more satisfying algorithm for this feature.

**View/Close Full List**: Clicking this button toggles a view of all saved colors as below:

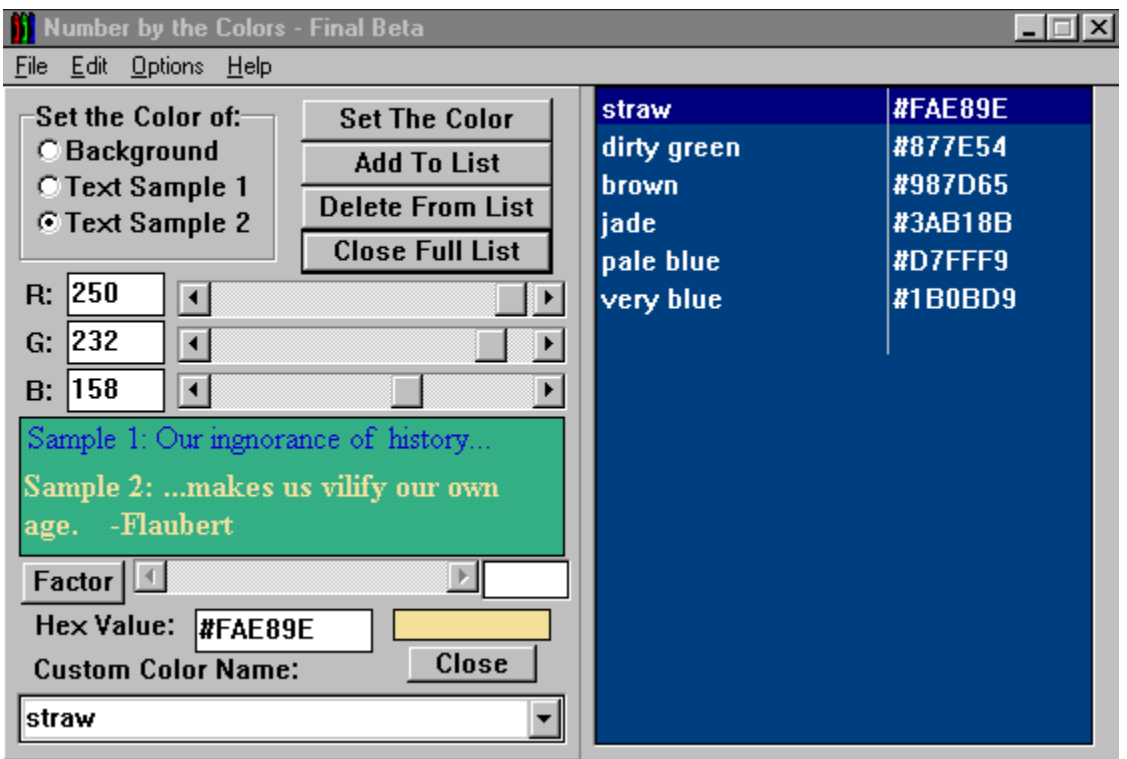

**Delete From List**:: Clicking this button will delete the color currently listed in Custom Color Name from the list of saved colors.

**Close**: Clicking this button will terminate the application. Number by the Colors will not prompt you to save your list of colors even if you have added new colors; you must save before clicking the Close button or choosing Exit from the File menu.

**Full List:** Double-clicking on a color in the full list will update the active sample element to the color chosen.

### **Number by the Colors - Author Etc.**

Number by the Colors - Final Beta is freeware copyright tfmSoftware 1996 Number by the Colors is freely distributable; it runs under Windows 3.x or Windows 95.

Contact: tfmSoftware: jdwells@seasurf.com

Number by the Colors was developed using Borland's Delphi 1.0 (16 bit). For five dollars and an e-mail address sent to

JD Wells/tfmSoftware PO Box 213 Seaside,OR 97138

I'll consider you registered , and e-mail you future upgrades or notifications of upgrades (that can be

downloaded free), as well as (though you may not find it as clean and well commented as the stuff

from the text books) source code.

Need I mention that you use this software at your own risk without express or implied guarantee of any kind?

It is so.

Choosing the Roll Up command from Options menu causes Number by the Colors to 'roll up' into just a title bar and a menu bar. Choosing Options/Roll Down will restore the Number by the Colors window. Using Stay on Top with Roll Up keeps Number by the Colors handy but out-of-the-way.

Roll Up Here's what Number by the Colors looks like all rolled up.<br>**If** Number by the Colors ...  $\Box$   $\Box$   $\Box$ 

Eile Edit Options Help